**Zeitschrift für Hochschulentwicklung ZFHE** Jg.9 / Nr.3 (April 2014)

**Sandra SCHÖN<sup>1</sup> (Salzburg) & Martin EBNER (Graz)**

## **Zeig doch mal! – Tipps für die Erstellung von Lernvideos in Lege- und Zeichentechnik**

#### **Zusammenfassung**

In populären Erklär- und Lernvideos kommen immer wieder Zeichen- und Legetechniken zum Einsatz, bei der Bilder live gezeichnet oder Papierfiguren hineingelegt und verschoben werden, um Lerninhalte zu verdeutlichen. Populär geworden ist diese Methode durch die Videoreihe von Common Craft "in Plain English", bei der die Funktionalität unterschiedlicher sozialer Anwendungen erklärt wird. Die Autorin und der Autor schreiben in Form eines Werkstattberichtes von ihren Erfahrungen bei der Erstellung und dem Einsatz von Lernvideos in der Legetechnik und geben Empfehlungen für Nachahmer/innen.

#### **Schlüsselwörter**

Lernvideo, Erklärfilm, Legetechnik, Trickfilm, Lehrfilm

#### **Show me! Experiences with producing learning videos using the cut-out and drawing method**

#### **Abstract**

Popular videos for learning and explanation are regularly produced with the drawing and cut-out method. This production method involves drawing live or using pictures and texts that are inserted and removed in order to present a certain learning content. This method first became popular with the video series delivered by "Common Craft" called "… in plain English". Here, the authors describe their personal experiences with the production of such videos and give recommendations for others interested in using this tool.

#### **Keywords**

Learning video, explanation video, cut-out technique, teaching video

<sup>&</sup>lt;sup>1</sup> E-Mail: sandra.schoen@salzburgresearch.at

### **1 Lege- und Zeichentechnik in Lernvideos**

Videos zum Lernen haben viele Vorteile: Man kann etwas zeigen, was sonst nur schwer in Worte zu fassen ist, beispielsweise wie man den Moonwalk, Gangnam Style oder argentinischen Tango tanzt. Auch lassen sich Dinge präsentieren, die kaum zu sehen sind: Mikroskopaufnahmen, seltene Tiere oder einmalige (teure) Vorgänge wie z. B. Experimente. Es gibt aber eventuell auch ganz andere Gründe: Lernvideos sind auch geeignet, wenn man sich schwer mit dem Lesen oder Hören tut oder, wenn man verhindert ist, eine Vorlesung zu besuchen.

In den letzten Jahren hat sich das World Wide Web vom passiven Medium zu einem durch die Benutzer/innen gestaltbaren gewandelt. Dieses Mitmach-Web, bekannt geworden unter dem Schlagwort Web 2.0 (O'REILLY, 2010), sorgt dafür, dass es vergleichsweise leicht ist, eigene Inhalte oder Medien im Web zu veröffentlichen, natürlich auch für den Lehr- und Lernkontext (DOWNES, 2005). Die immer günstiger werdende Ausrüstung, die ubiquitäre Verfügbarkeit und die Tatsache, dass Smartphones, Notebooks und auch Tablet-Computer über Kameras verfügen, macht die Videoerstellung für das Web immer einfacher – für Lehrende, Lernende und eben auch Laien. (Lern-)Videos im Web sind nicht nur gut erreichbar und verteilbar (man verschickt einfach die URL zum Video), sondern zudem auch in Webseiten und Weblogs integrierbar. Sie sind auch immer wieder aufrufbar, wenn man etwas oftmals anschauen will.

Mit den Videos von "Common Craft" wurde Anfang des Jahrtausends ein ganz neues Videoformat populär: Mit Hilfe von ausgeschnittenen Papierfiguren, die in das Bild gelegt und verschoben werden, wurde beispielsweise erklärt, wie Wikis und andere Dinge im "Social Web" funktionieren [\(http://www.commoncraft.com/videolist,](http://www.commoncraft.com/videolist) siehe Abbildung 1) (LEFEVER, 2012). Bei diesem Verfahren wird der gesprochene Text im Video durch die Papierausschnitte, die mit Hilfe der Hände in das Bild hineingelegt, verschoben und hinausgenommen werden, oft auf sehr einfache, symbolische Weise illustriert. Die Nonchalance, dass die Papierausschnitte dabei nicht (wie in einem Trickfilm) animiert sind, sondern i. d. R. durch Hände selbst verschoben werden, sorgte wohl – neben den gewählten Themen – für die Populärität der neuen Videogattung. Sachverhalte werden in solchen Legetrickfilmen nicht nur einfach und übersichtlich dargestellt, auch ihr Erstellungsaufwand ist durch die gewählte Methode übersichtlich (e-teaching.org, 2012).

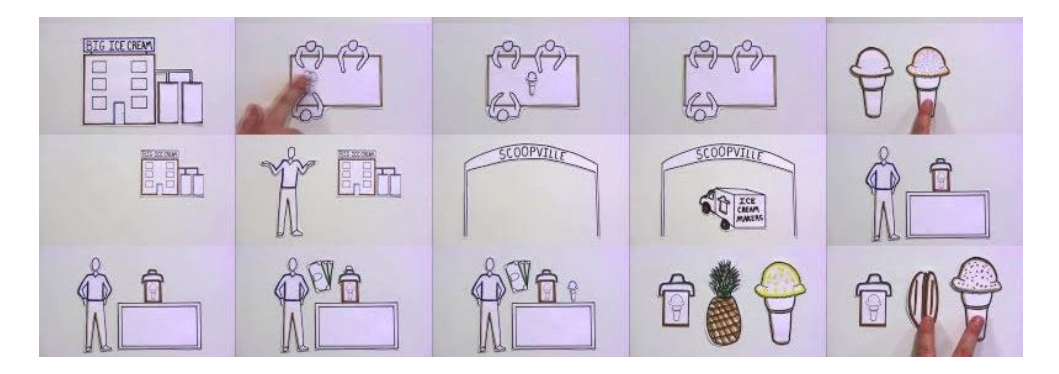

Abb. 1: "Social Media in Plain English" von Common Craft. Quelle:<http://www.youtube.com/watch?v=MpIOClX1jPE>  $(14.$  November 2013)<sup>2</sup>

Eine andere Variante der Erstellung von Erklärvideos nutzt Videos aus der Produktion von RSA [\(http://www.thersa.org/events/rsaanimate\)](http://www.thersa.org/events/rsaanimate). Sie haben gerade in den letzten Jahren in der Bildungsszene große Aufmerksamkeit erhalten, wohl nicht nur, aber auch wegen ihrer einnehmenden, professionellen Zeichnungen. Nicht auf Papier, sondern auf Whiteboards gezeichnet (und auch mit weiteren Effekten versehen), werden hier passend zu den Texten ganze Welten gemalt, verändert und erweitert (siehe Abbildung 2).

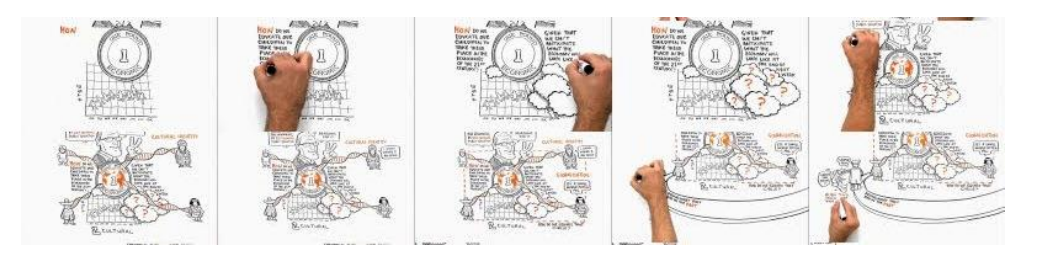

Abb. 2: "RSA Animate - Changing Education Paradigms" von RSA. Quelle:<http://www.youtube.com/watch?v=zDZFcDGpL4U> (14. November 2013)

In diesem Werkstatt-Beitrag möchten wir davon berichten, wie wir bei der Erstellung von Lern- und Erklärvideos in der Lege- und Zeichentechnik bisher gearbeitet haben und welche Erfahrungen, v. a. auch im Hinblick auf Werkzeuge, Hilfsmittel und Kniffe, wir dabei nach und nach gesammelt haben. Der Beitrag wendet sich dabei an alle, die sich mit vergleichsweise einfachen Hilfsmitteln an diese Methode der Lernvideoerstellung wagen möchten. Denn die eigentliche Methode – Legen und Zeichnen – ist vergleichsweise einfach und die notwendige Technik wird immer erreichbarer bzw. verfügbarer. Wir wollen damit auch ermutigen, solche Varianten von Lernvideos auch ohne professionelle Ausstattung zu erstellen. Es geht uns dabei weniger um allgemeine Tipps zur Erstellung von "guten Lernvideos"

<sup>&</sup>lt;sup>2</sup> Dieser und alle weiteren Screenshots wurden mit dem "Print Youtube Bookmarklet" erstellt.

(vgl. dazu SCHÖN & EBNER, 2013; SCHÖN, 2013), sondern um konkrete Hinweise für die Produktion.

# **2 Beispiele für Lernvideos in der Lege- und Zeichentechnik**

Im Folgenden möchten wir zunächst einige Lern- und Erklärvideos vorstellen, an deren Produktion wir in den letzten Jahren beteiligt waren und dabei auch auf unterschiedliche Effekte und Möglichkeiten hinzuweisen. Diese "Tricks" sollen zeigen, welchen Spielraum die eingesetzten Techniken bieten, die zum einen die Möglichkeiten der Visualisierung erweitern können, zum anderen auch für einen gewissen Unterhaltungswert oder Überraschungsmomente sorgen können.

Beim ersten handelt es sich dabei um die Einführung zu offenen Bildungsressourcen im Rahmen des offenen Kurs zu offenen und freien Bildungsressourcen CO-ER133. Im Video findet sich beispielsweise folgende Szene (siehe Abbildung 3). Ein Lehrbuch wird aufgeschlagen, mit einem Papier-Smartphone wird eine Abbildung "fotografiert" und dieses Bild wird im Unterricht eingesetzt (vgl. Abbildung 3, erste beiden Reihen). Auch in der Abbildung kann der Trick "Auf der Tastatur schreiben" beobachtet werden.

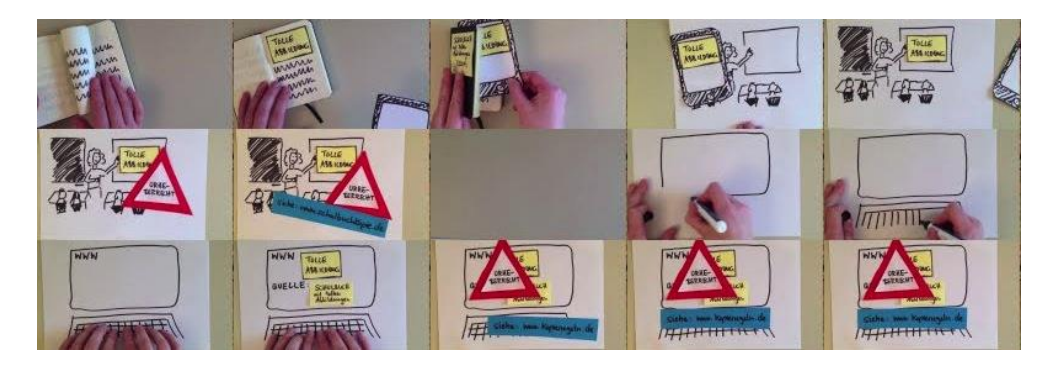

Abb. 3: Szenen aus "COER13 – Was sind .offene Bildungsressourcen' (OER)?". Quelle:<http://www.youtube.com/watch?v=Nard6IQ75Ko> (14. November 2013)

Im zweiten Beispiel, dem Video "L3T on tour", wird zum einen das Lehrbuchprojekt "Lehrbuch für Lernen und Lehren mit Technologien" (kurz L3T, [http://l3t.eu\)](http://l3t.eu/) vorgestellt und zudem die Aktion beschrieben, dass zwei Exemplare der Version der Erstausgabe (2011) auf den Weg losgeschickt werden, um alle Autorinnen und Autoren bzw. Interessierte zu finden. Das Video dazu wurde ausschließlich gezeichnet – also nicht gelegt. In der letzten Szene (siehe Abbildung 4) wird schließlich die gesamte entstandende Zeichnung gezeigt, sie ist der Schriftzug von "L3T".

<sup>&</sup>lt;sup>3</sup> Der Link zum Video: [http://www.youtube.com/watch?v=Nard6IQ75Ko,](http://www.youtube.com/watch?v=Nard6IQ75Ko) mehr zum Kurs: [http://www.coer13.de](http://www.coer13.de/) (Stand vom November 2013)

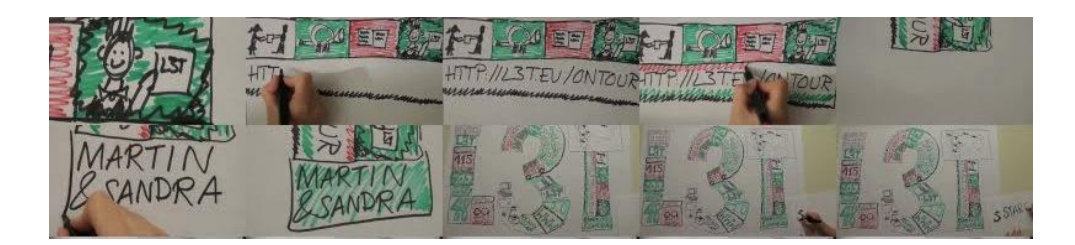

Abb. 4: Szenen aus "L3T on tour". Quelle:<https://www.youtube.com/watch?v=FWRRySx0HmU> (14. November 2013)

Im dritten Beispiel, dem Video "Die Zukunft von Linked Media – Wetteinschätzungen zu ausgewählten Aussagen", wird zunächst eine kurze Einführung in das Konzept von "Linked Media" gegeben und dann die Auswertung einer Zukunftsstudie zu ausgewählten Aussagen, bei der Expertinnen und Experten Wetten abgegeben haben, vorgestellt. Bei der Produktion wurde weitestgehend gemalt und skizziert und diese Zeichnungen wurden im Zeitraffer wiedergegeben. Ein Element ist dabei auch eine unkonventionelle Art der Legetechnik, die das Einbinden von Filmmaterial ermöglicht: Ein Tablet wird aus Papier geschnitten, "unsichtbar" durch ein richtiges Tablet ersetzt und es wird ein kurzes Video gezeigt (vgl. Abbildung 5).

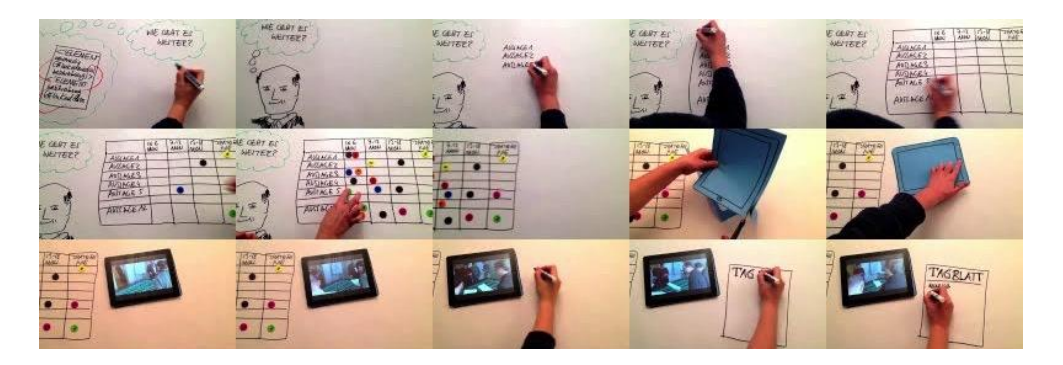

Abb. 5: Szenen aus "Die Zukunft von Linked Media – Wetteinschätzungen zu ausgewählten Aussagen". Quelle:<https://www.youtube.com/watch?v=UCZ0mx8tJyM> (13. November 2013)

## **3 Legetechnik- und Zeichnen-Videos mit Tablets und Smartphone-Apps erstellen**

Natürlich lassen sich Erklär- und Lernvideos mit einer professionellen Ausstattung – z. B. einer hochauflösenden Digitalkamera sowie einem professionellen Videobearbeitungsprogramm – produzieren. Wir möchten aber auf die einfachen Werkzeuge hinweisen, die uns mit Smartphones und Tablet-Computern auch häufig unkompliziert zur Verfügung stehen.

Für Android- und IOS-Geräte gibt es so inzwischen mehrere Apps, welche die Erstellung von Trick- und Zeitrafferfilmen und damit auch bei Videos in Lege- und Zeichentechnik unterstützen. Im Projekt "Ich zeig es Dir – hoch  $2^{\alpha}$  (IZED2, [http://ized2.wordpress.com/\)](http://ized2.wordpress.com/) haben so Kinder Lernvideos mit Hilfe von iPads erstellt und dazu verwendeten sie die App "iMotion" (GEIER et al., 2013). Dabei können Aufnahmen manuell, per Zuruf, remote (ausgelöst z. B. durch ein iPhone) oder auch automatisch (nach Zeit) angefertigt werden. Einzelne Bilder können dabei auch beim Abschluss wieder gelöscht werden und die Zahl der Bilder pro Sekunde festgelegt werden. Bei der Aufnahme ist zu empfehlen, die sogenannte "Zwiebelhaut" bei den Optionen zu wählen, dadurch wird die letzte Aufnahme jeweils transparent eingeblendet und man kann Abweichungen, z. B. wenn sich die Kamera verschoben hat, gut erkennen und ggf. bereinigen. In Abbildung 6 zeigen wir einige Screenshots aus einem Video, in dem die Kinder des Projekts IZED2 die App demonstrieren.

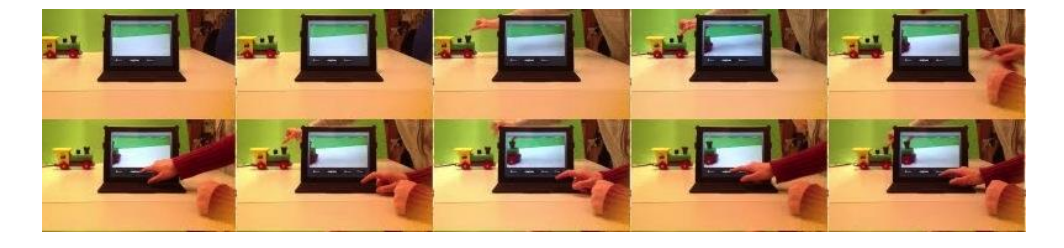

Abb. 6: Szenen aus "Stop Motion mit dem iPad", erstellt im Projekt IZED2 beim BIMS e. V. Quelle:<https://www.youtube.com/watch?v=3bOXG6Em1vE> (14. November 2013)

Anzumerken ist, dass mit dieser und ähnlichen Apps nur die Videomaterialien erstellt werden können, der Schnitt sowie die Vertonung des Materials jedoch noch separat erfolgen müssen. Da Videobearbeitungsprogramme sowohl beim Appleals auch beim Microsoftbetriebssystem integriert sind, ist dies inzwischen keine ganz große Kunst mehr (allerdings muss dies ggf. auch erlernt werden!).

## **4 Tipps für die Produktion**

Für unterschiedliche Zwecke haben wir viele solcher Lern- und Erklärvideos erstellt, die mit Hilfe der Lege- und Zeichentechnik produziert wurden. Wir möchten hier einige Tipps für Nachahmer/innen geben, die vielleicht Anfängerfehler vermeiden helfen lassen – und die Arbeit ggf. auch erleichtern.

### **4.1 Tipps für die Aufnahme**

Für die Aufnahme lassen sich folgende Tipps geben:

 Zunächst einmal sollte man sich vor Durchzug und Lichtschwankungen schützen: Geschlossene und verdunkelte Fenster und jede Menge künstliche Licht für eine gleichmäßige Ausleuchtung sind dabei gefragt. Um die

eigenen Augen zu schützen (wenn z. B. mit Scheinwerfern gearbeitet wird) hilft eine Sonnenbrille.

- Bei beiden Techniken markieren wir, gerade so, dass diese Markierungen nicht gefilmt werden, wo genau der Aufnahmebereich ist (ggf. mit Kreppband, wenn abwischbare Stifte ungeeignet sind).
- Die Kamera samt Stativ, ein Tablet am besten in einer entsprechenden Haltevorrichtung gesichert<sup>4</sup>, "Kopf über" aufnehmen lassen, also am Stirnende des Arbeitstisches. So ist die Gefahr gering, dass das Stativ bzw. die Kamera (Tablet) bei der Aufnahme stören und die Aufnahmen lassen sich im Schnittprogramm einfach um 180° Grad drehen.
- Wenn man mit einer App arbeitet und man z. B. die Aufnahme abbricht und diese nicht unmittelbar (mit Hilfe der "Zwiebelhaut") fortgesetzt werden kann, lassen sich auch direkt auf dem Tablet Markierungen (am besten mit einem abwischbaren Stift für Whiteboards) vornehmen. Wenn die Aufnahme mit einer herkömmlichen Digitalkamera vorgenommen wird, kann z. B. ein Bildschirm angeschlossen werden und darauf können Markierungen vorgenommen werden.
- Bei Zeichnungen, die live (während des Drehs) erstellt werden, empfiehlt es sich, die Konturen im Vorfeld mit hartem Bleistift vorzuzeichnen. In der Kameraeinstellung ist zu überprüfen, ob diese Skizze unkenntlich bleibt.
- Durch das zum Teil stark beschleunigte Abspielen ergeben sich tolle Effekte und dies lässt kleinere Unaufmerksamkeiten "verschwinden". Es jedoch ist darauf zu achten, dass das Filmmaterial in der Dauer verkürzt wird.
- Die einzelnen Szenen sollten möglichst den gleichen Anfang und Abschluss haben (z. B. Bild hineinlegen, herausheben). Und man sollte darauf achten, diese bei den Aufnahmen auch immer beizubehalten.

### **4.2 Abbildungen zum Legen und Zeichnungen: was und wie?**

Die Urheberregelungen im deutschsprachigen Europa erlauben es nicht, Ausdrucke von Bildern, die man im Web gefunden hat (und die nicht entsprechend frei lizenziert sind), zu verwenden, d. h. direkt auszudrucken und auszuschneiden. Also heißt es: selbst zeichnen und ausschneiden und – wer sich daran wagt – auch direkt "live" zeichnen. Bei entsprechender Gestaltung kann ja immer wieder "neu" angefangen werden und Versuche können auch gelöscht werden. Wer nicht so genau weiß, was und wie sie/er zeichnen sollte, der/dem empfehlen wir Folgendes:

 Wenn eine Idee fehlt, wie ein bestimmter Sachverhalt dargestellt werden könnte, einfach in einer Suchmaschine nach einem Begriff suchen und, sofern das möglich ist, auf "Bilder" einschränken. So finden sich beim Begriff "Internationalität" jede Menge Weltkugeln.

<sup>4</sup> Für iPads gibt es hier z. B. von der Firma Movie Mount Lösungen [\(http://www.makayama.com/moviemount.html\)](http://www.makayama.com/moviemount.html).

- Auch ist es nicht verboten, Bilder abzumalen, solange dabei z. B. keine Markenrechte (vgl. Mickey Mouse) verletzt werden. Und solange die Zeichenkompetenz auf laienhaftem Niveau liegt, ist die Gefahr hier auch gering, tatsächlich als "Kopierer" aufzufallen: Wer kann schon Freihand Kopien zeichnen?
- Schließlich empfehlen wir die Verwendung von Farben: Farbiges Papier und auch farbige Schraffuren – sehr leicht und schnell mit Wachsmalblöcken (!) angebracht – sorgen für Abwechslung und unterstreichen starke Botschaften.
- Für Zeichen-Anfänger/innen, die einfache Figuren kennenlernen möchten, und für Varianten, beispielsweise mit wenigen Symbolen Zentrales auszudrücken, empfehlen wir zudem Materialien für Visualisierer (z. B. die BI-KABLO-Reihe von Neuland, s. HAUSSMANN & SCHOLZ, 2007).

### **4.3 Methoden und Tricks im Legetechnik-Film**

Im Folgenden möchten wir einige Trickfilm-Effekte beschreiben, die in Legetechnik-Videos zum Einsatz kommen können. Was wir gerne nutzen oder schon gesehen haben, ist:

Die Verwendung, teilweise auch "Produktion" von Werkzeugen aller Art, die dann im Video "eingesetzt werden". Beispielsweise wird eine Gabel gezeichnet, ausgeschnitten und dann verwendet, um etwas aufzuspießen. Oder es wird (siehe Abbildung 3) eine Tastatur skizziert und mit den Händen wird etwas "getippt" (das dann im Bildschirm erscheint). Auch die zahlreichen Effekte von Smartboard-Oberflächen können eingesetzt werden<sup>5</sup>: Man kann mit zwei Fingern etwas "groß ziehen", etwas "wegwischen" usw. Und dann ... wir wissen gar nicht, ob und wie man das systematisieren kann, was möglich ist: Im Trickfilm ist ja eigentlich "alles" möglich!

## **5 Zusammenfassung**

Die Vorteile der Legetechnik sind, dass hier der Fantasie und Kreativität keine Grenzen gesetzt sind und komplexe Sachverhalte anschaulich und auf eine spielerische Art dargestellt werden können. Auch lenken Aufnahmen von Personen häufig von den Inhalten ab, die man in der Legetechnik i. d. R. immer "vor Augen" behält. Wie in diesem Beitrag beschreiben, bleiben die technischen Kosten übersichtlich und man kommt ohne professionelles Equipment aus. Selbstverständlich ist der Output nicht mit kommerziellen, professionellen Videos vergleichbar, aber oft haben gerade Lernvideos diesen Anspruch gar nicht.

Manchmal werden wir gefragt, wie wir eigentlich "immer auf diese Ideen" kommen: Die Antwort ist ganz einfach: Wir machen es einfach – und im Tun passiert's. Viel Spaß dabei!

 $5$  Der Effekt ist z. B. hier ersichtlich: <http://www.youtube.com/watch?v=kiEHS0lKH44> (Stand vom November 2013).

# **6 Literaturverzeichnis**

**Downes, S.** (2005). e-Learning 2.0. *ACM e-Learn Magazine, 10*.

**e-teaching.org** (2012). *Legetechnik*. [http://www.e](http://www.e-teaching.org/technik/aufbereitung/animation/legetechnik/)[teaching.org/technik/aufbereitung/animation/legetechnik/,](http://www.e-teaching.org/technik/aufbereitung/animation/legetechnik/) Stand vom 14. November 2013.

**Geier, G., Schön, S. & Ebner, M.** (2013). Medienkompetenzentwicklung in einem außerschulischen Lernvideoprojekt für Kinder. *medienimpulse, 2/2013*, 1-14. [http://www.medienimpulse.at/articles/view/538,](http://www.medienimpulse.at/articles/view/538) Stand vom 14. November 2013.

**Haussmann, M. & Scholz, H.** (2007). *BIKABLO. Das Trainerwörterbuch der Bildsprache*. Neuland.

**LeFever, L.** (2012). *The Art of Explanation: Making your Ideas, Products, and Services Easier to Understand*. John Wiley & Sons.

**O'Reilly, T.** (2010). *What is Web 2.0? – Design patterns and business models for the next generation software*. [http://oreilly.com/Web2/archive/what-is-Web-20.html,](http://oreilly.com/Web2/archive/what-is-Web-20.html) Stand vom 14. November 2013.

**Schön, S. & Ebner, M.** (2013). *Gute Lernvideos … so gelingen Web-Videos zum Lernen!* Norderstedt: Book on Demand.

[http://bimsev.de/n/userfiles/downloads/gute-lernvideos.pdf,](http://bimsev.de/n/userfiles/downloads/gute-lernvideos.pdf) Stand vom 14. November 2013.

**Schön, S.** (2013). Klappe zu! Film ab! – Gute Lernvideos kinderleicht erstellen. In J. Pauschenwein (Hrsg.), *Lernen mit Videos und Spielen. Tagungsband zum 12. E-Learning Tag der FH JOANNEUM* (S. 3-10). Graz: FH Joanneum. [http://sansch.files.wordpress.com/2007/10/schoen\\_preprint.pdf,](http://sansch.files.wordpress.com/2007/10/schoen_preprint.pdf) Stand vom 14. November 2013.

# **Autor/in**

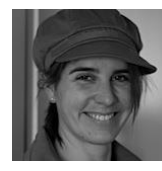

Dr. Sandra SCHÖN || Salzburg Research Forschungsgesellschaft || Jakob Haringer Strasse 5/III, A-5020 Salzburg

[http://sandra-schoen.de](http://sandra-schoen.de/)

[sandra.schoen@salzburgresearch.at](mailto:sandra.schoen@salzburgresearch.at)

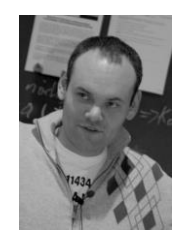

Univ.-Doz. Dipl.-Ing. Dr. techn. Martin EBNER || Technische Universität Graz, Abteilung Vernetztes Lernen || Münzgrabenstraße 35a, A-8010 Graz

[http://martinebner.at,](http://martinebner.at/) [http://elearningblog.tugraz.at](http://elearningblog.tugraz.at/)

[martin.ebner@tugraz.at](mailto:martin.ebner@tugraz.at)